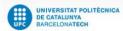

step1. Go to the ETSAB website: <a href="https://etsab.upc.edu/en">https://etsab.upc.edu/en</a>

Click on Intranet and then on Prisma

# ETSAB Barcelona School of Architecture

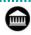

School Stu

You are here: Home - Intranet

Studies Know us

International

Internships

Services

Intranet

Library

#### Intranets

Space reserved for members of the school - students, teaching staff and administration and services staff - to access different services. Each intranet is aimed at specific groups; therefore, a community member may not have access to some intranets.

# School intranets

#### Access to intranets

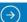

## Academic management

e-Secretaria

e-Secretaria

Portal of services for students, where you can make arrangements related to your academic record.

# Prisma • • •

# Prisma - Study management

......

Portal of services for the PDI related to the management of studies (Teaching Guide, Class lists, etc).

# step2. Select STUDENTS: Admissior

You can change the Language here

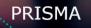

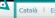

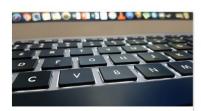

### PDI / PAS

e-Prisma. Multilingual course management system that lends support to the management of academic processes at the UPC.

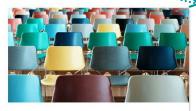

### STUDENTS: e-Secretaria

**e-Secretaria.** Multilingual portal that allows students to manage their academic records.

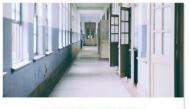

### STUDENTS: Admission

UPC studies admission. Multilingual system for admission to master's and doctoral degrees at the UPC and exchange programmes with other universities.

Your account

- UPC students
- Non-UPC students registered in the system
- Non-UPC students not registered in the system
- Problems with digital certificate
- Problems with my username and password

NOTICES

SCHOLARSHIPS

step3. In the option 'Non-UPC students not registered in the system', click on Register

**Very important!** You must apply for the Ministry's scholarship between March 30th and May 12th. Apply even if you are not sure since you can not apply later on.

https://youtu.be/BsQoHywfrl

More information: https://www.upc.edu/sga/ca/beques

NEWS

NEW FEATURES

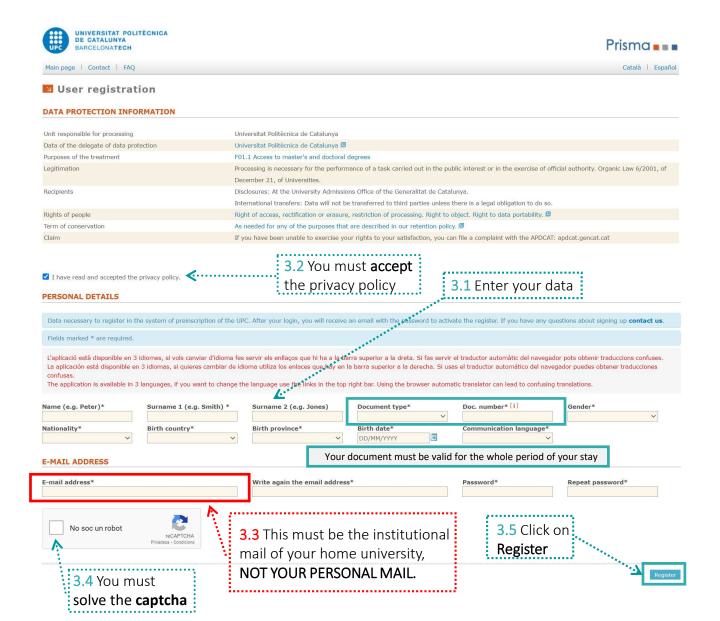

An email will be sent to the email address registered to activate the account

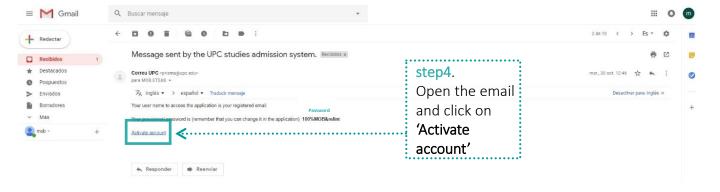

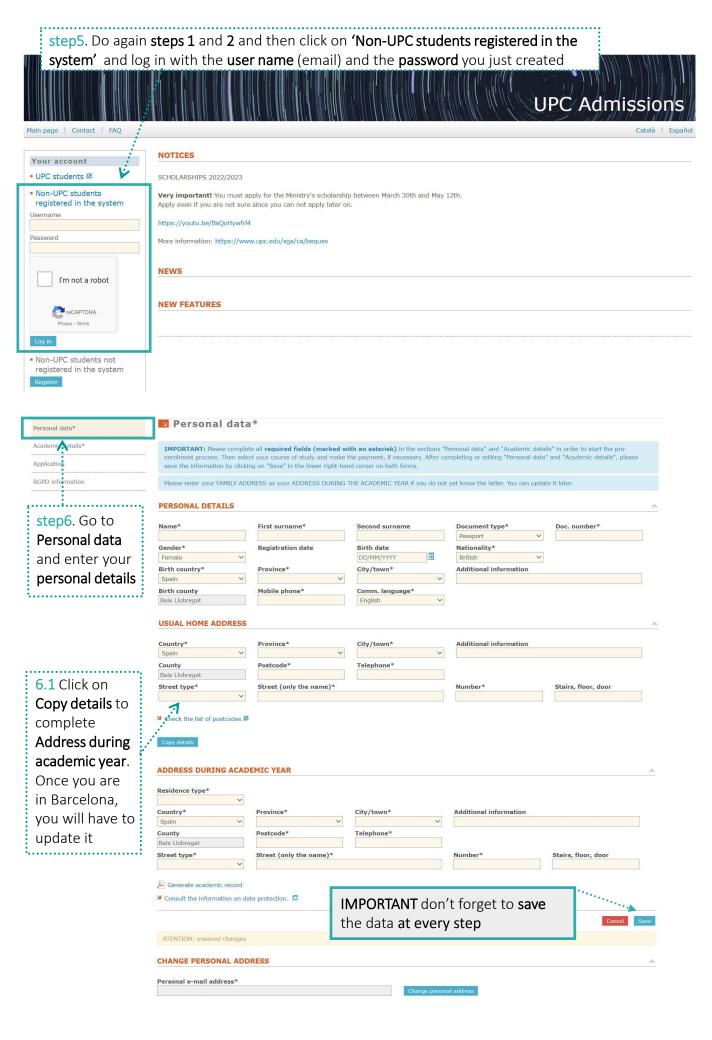

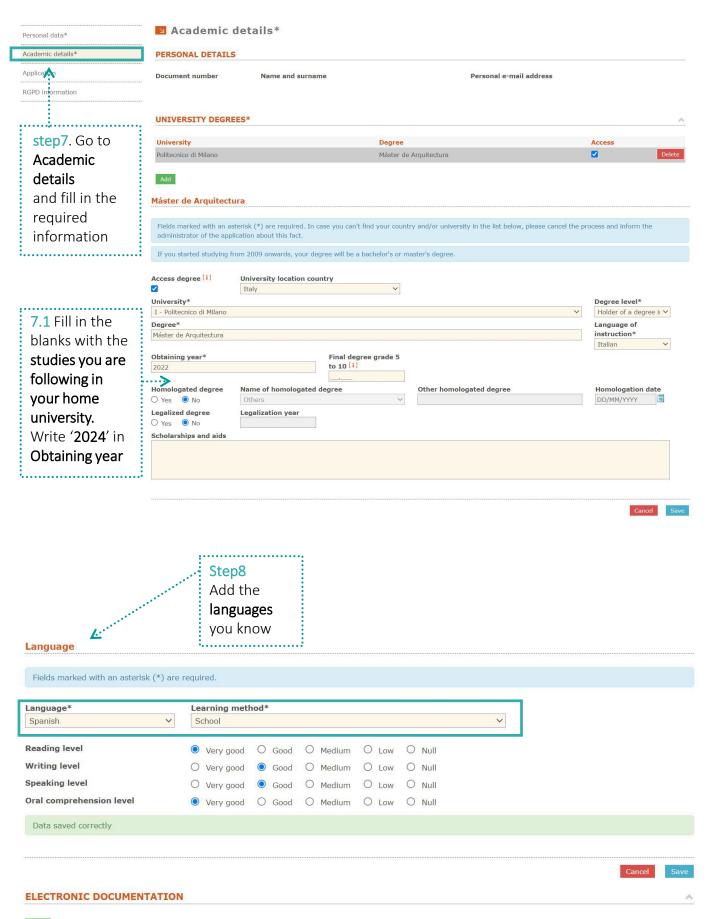

Step9 On file type choose 'Other documents'. Add the following documents.

- ETSAB'S Exchange Application form signed and stamped by your home university
- Passport or ID card scan (it should match the number you wrote on "Personal Data")
- Transcript of records with the number of credits achieved/total number of credits of the degree.

(NOTE for Erasmus students: Learning Agreement will be processed online via EWP later on)

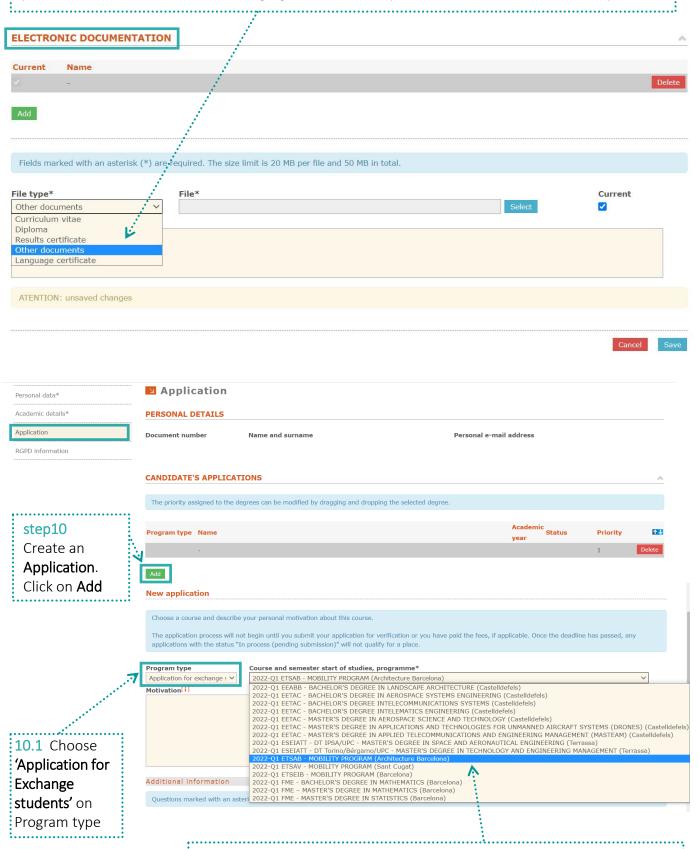

10.2 Choose '2024-Q1 ETSAB – MOBILITY PROGRAM (Architecture Barcelona)' from the list

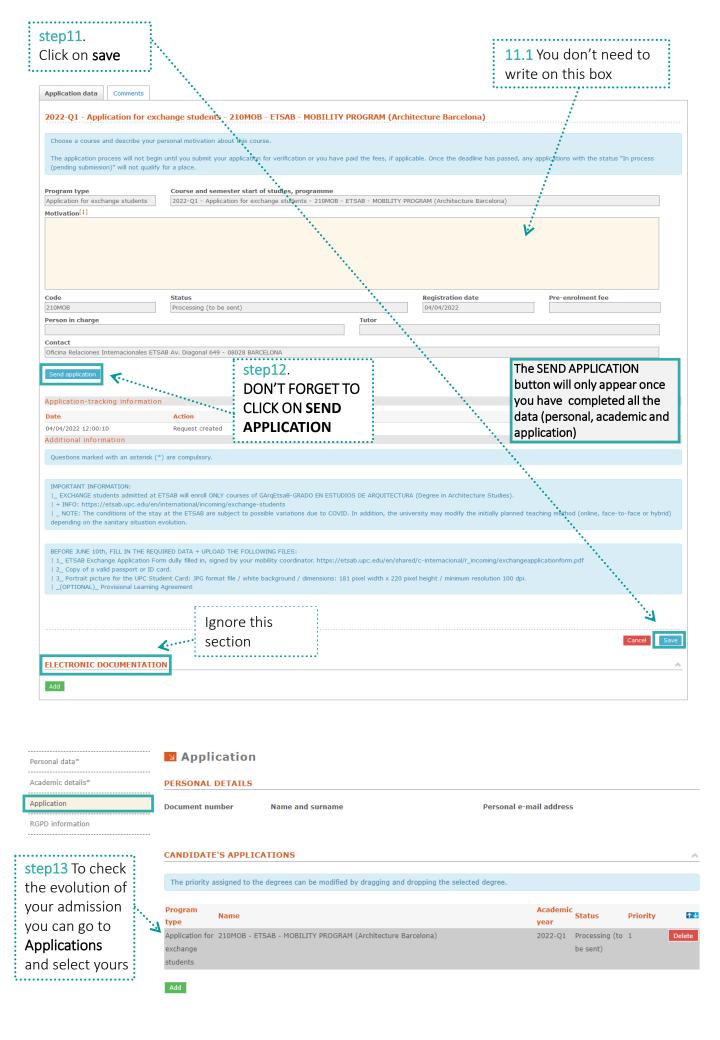

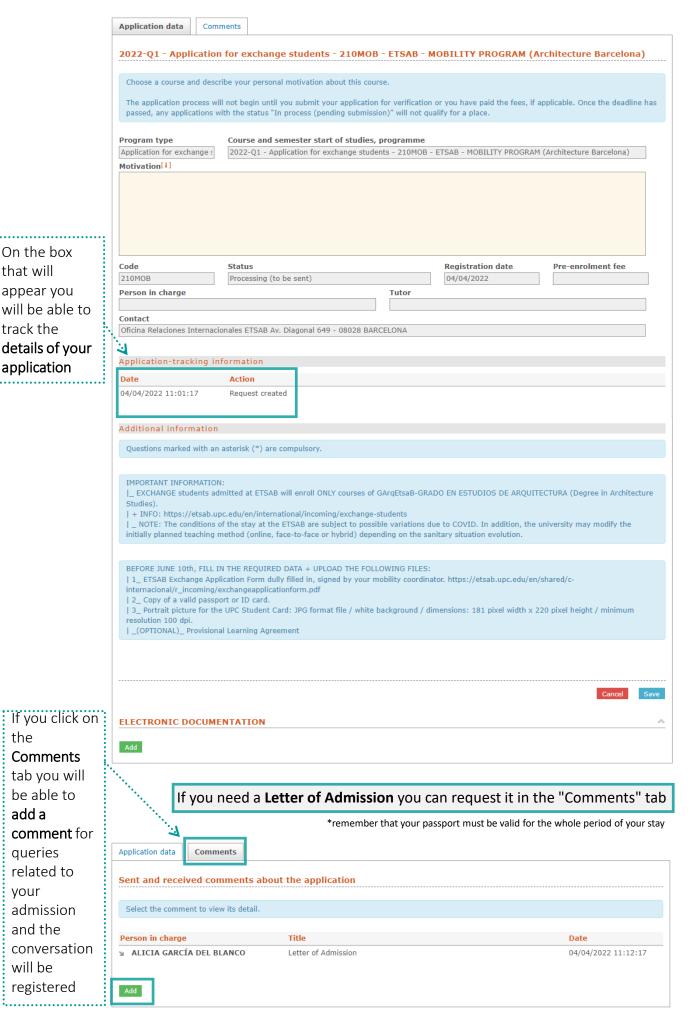

that will

track the

the

add a

queries

and the

will be

your